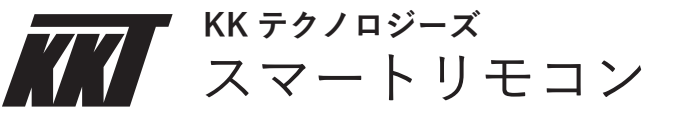

**DIGITAL REMOCON 5A-1**

# **火に近い色から太陽のような色まで照明が自由自在に 部屋の中の様々な照明を個別にリモコン一つで操作 お好みのシーンができたら記録してワンタッチで再現**

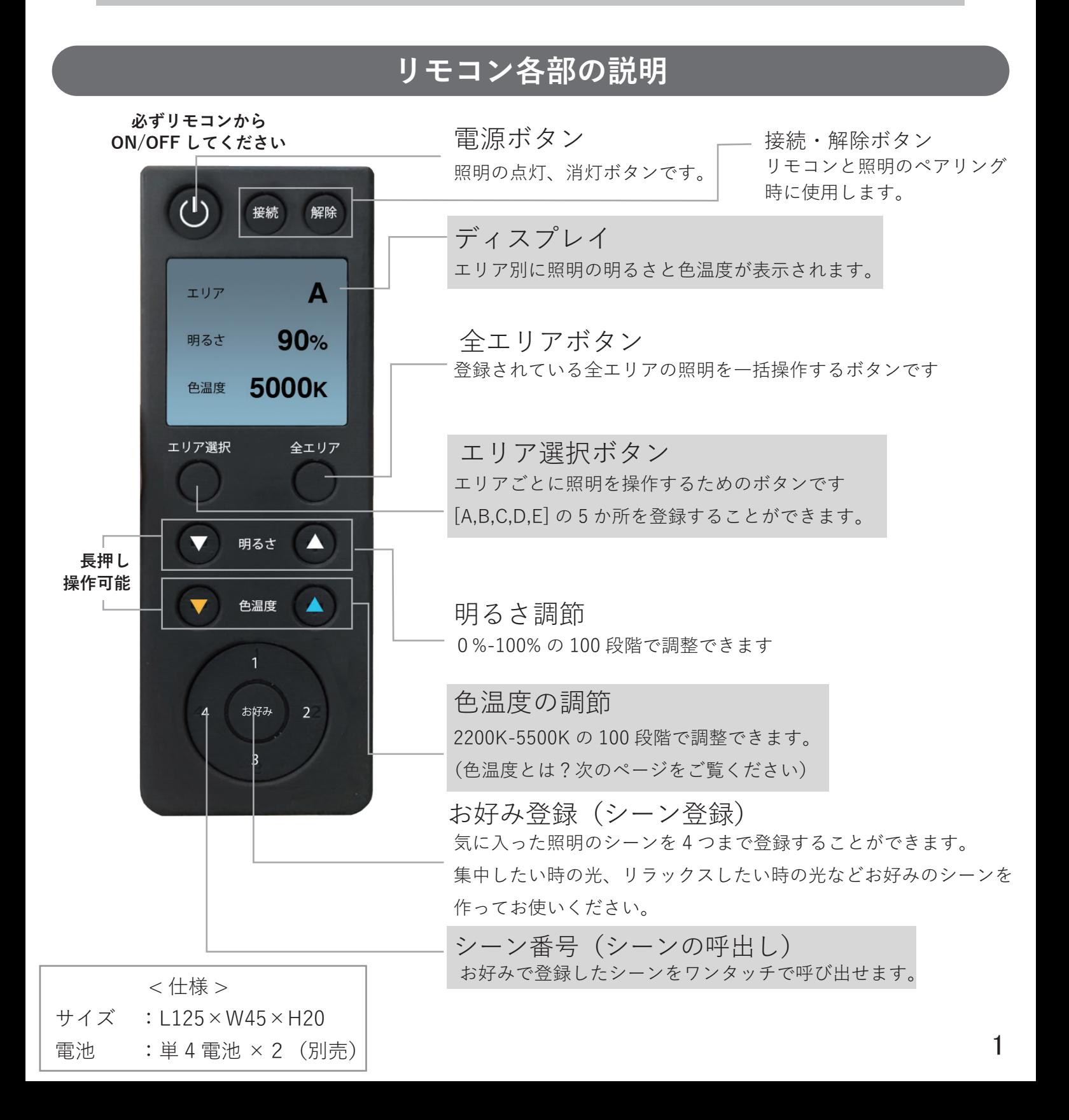

## **操作方法**

## **照明の明るさと色を変更する**

明るさの変更は「調光」光の色の変更は「調色」といいます。 調節できる階調が 100 段階あるため、長押し操作にも対応しております。

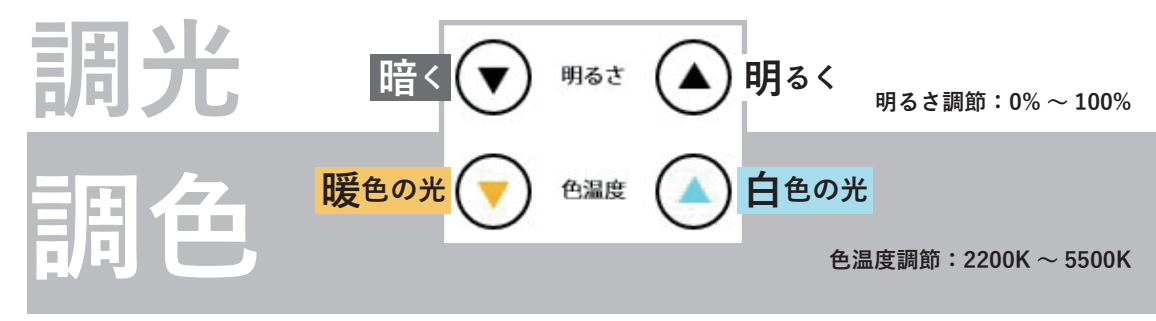

色温度とは光の色の数値です。値が低いほど暖色の光、高いほど白色の光になります。 **メモ**

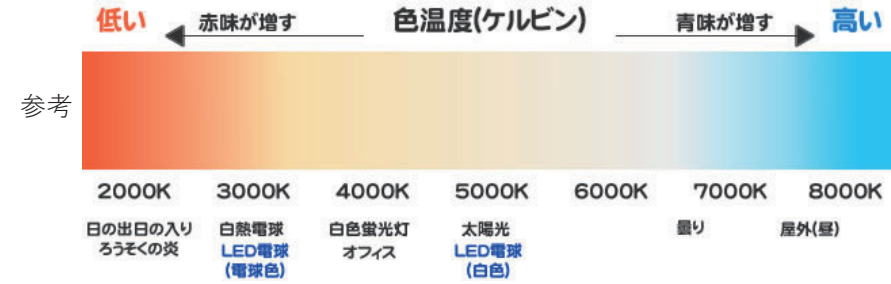

### **エリアごとの操作と一括操作を使い分ける**

部屋全ての操作だけではなく、エリアごとの個別操作が可能なので、より細かい調光調色が可能です。

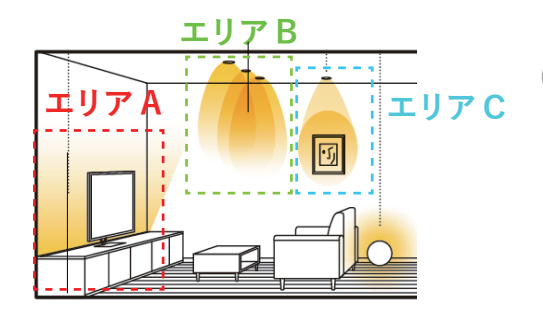

「エリア」とは間接照明やダウンライトなど、 用途の違う照明をひと固まりごとに分けたものです。 エリア分けの情報はリモコンの裏面をご参照ください。 記載のない場合は、下記の「エリア個別操作」に従ってご確認ください。 **メモ**

## エリアごとの操作 (1) ## ##

- 「エリア選択」ボタンを押し、 変更したいエリアの番号 (A~E) を 表示させる。 **1**
- 「明るさ」「色温度」ボタンで 調光調色を行う。 **2**

**エリアは初期設定で設定済みです。 新たに設定する必要はありません。**

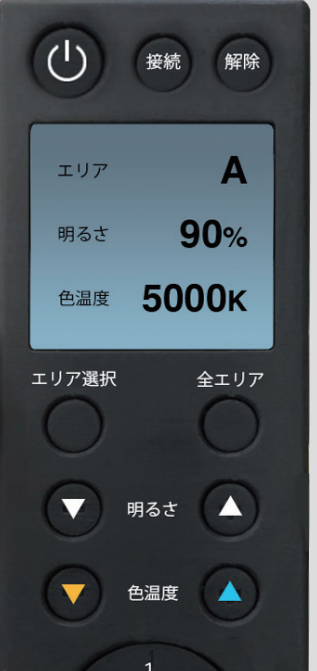

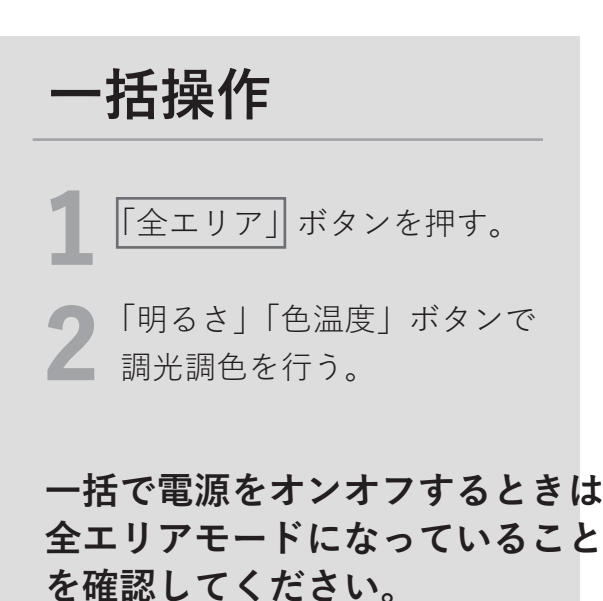

### **お好みの照明シーンを作る**

お好みの照明シーンができたら、保存をしておきましょう。 全 4 種類まで保存できます。 次回からワンタッチで呼び出すことができます。

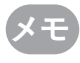

勉強するシーンやリラックスするシーンなど日常には様々な場面があります。 その時々の行動や気持ちに合った照明状態を「照明シーン」と呼んでいます。

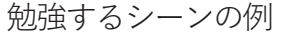

勉強するシーンの例 リラックスするシーンの例

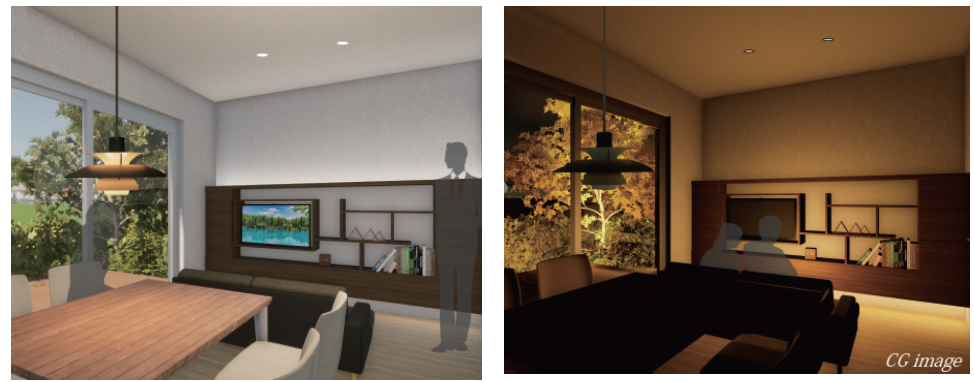

**1**

**2**

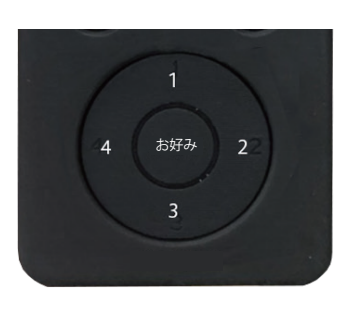

気に入った照明の状態(シーン)にして、「お好み」ボタンを押す。

その状態を保存しておく番号を「お好みプリセット番号」ボタンの 1~4の中で 選び、その番号のボタンを押す。

保存した番号を押せば、登録したシーンが呼び出される **3**

※元々シーンを保存していた番号に新しくシーンを保存すると、上書きされ以前のシーンは削除されます。

#### **照明の接続と解除方法**

照明とリモコンのペアリング方法です。主に初期設定の際に必要です。 設定の際にはあらかじめ、どの照明をどのエリアに接続するのか決定してから行ってください。

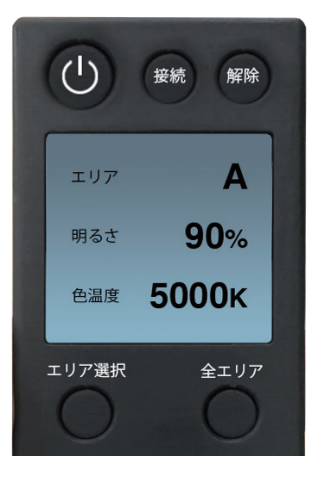

- 「エリア選択」ボタンで接続 / 解除したいエリアを表示する。 **1**
- そのエリアに登録したい照明の主電源 ( スイッチ ) を点灯させ、1 秒以内に 「接続」/「解除」ボタンを 5 秒以上長押しする。 **2**
- 照明が 3 回点滅すれば接続 / 解除完了。他のエリアも同様の手順で接続する。 **3**

※一つの照明に対して複数のエリアを接続することはできません。

## **トラブルシューティング**

明るさや色温度を操作しても変化しない

- ・上限や下限まで既に操作している可能性があります。
- ・操作しているエリアは合っていますか?
- ·操作したいエリアの液晶表示が 0% 0K になっていませんか?(右図参考) 電源ボタンを押すか、全エリアボタンを押してから電源ボタンを 3 回押してください。 エリア 明るさ 色温度 **0 % 0 K**

どのエリアに何が登録されているのかわからなくなった

・それぞれのエリアを選択し電源を ON/OFF することでご確認ください。

液晶の明るさや色温度は変化しているのに実際に照明が変化しない

- ・リモコンと照明の接続が切れている可能性があります。対象のエリアを選択した状態で電源ボタン を 3 回押してください。
- ・操作しているエリアは合っていますか?

**A**